**SuperDuper**

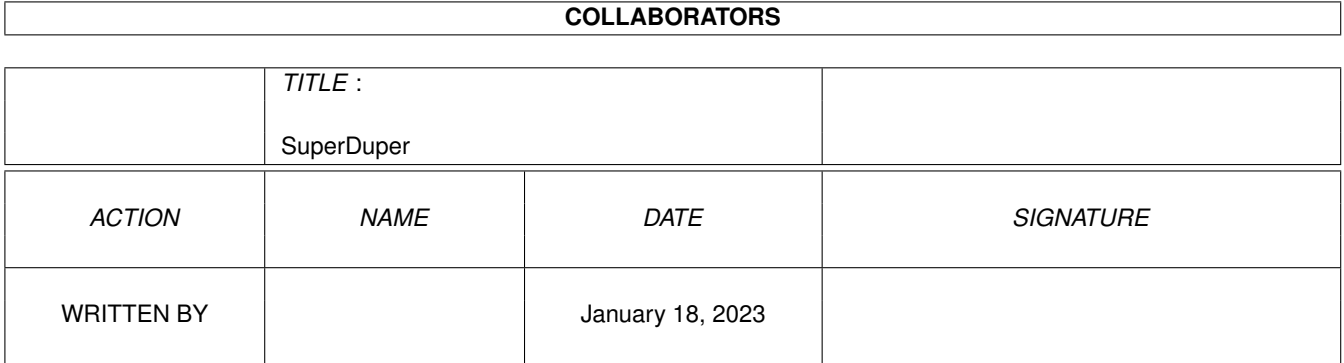

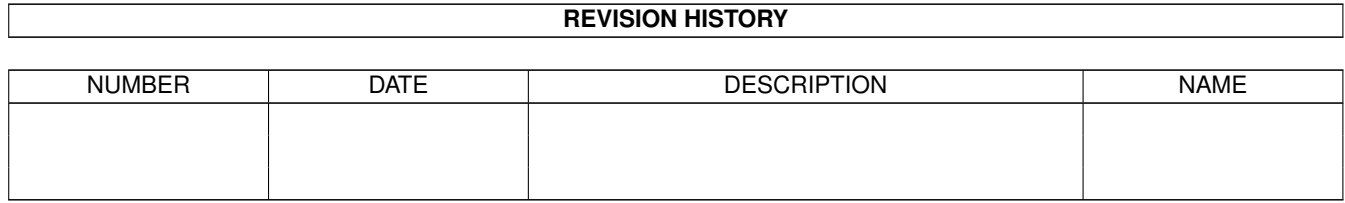

# **Contents**

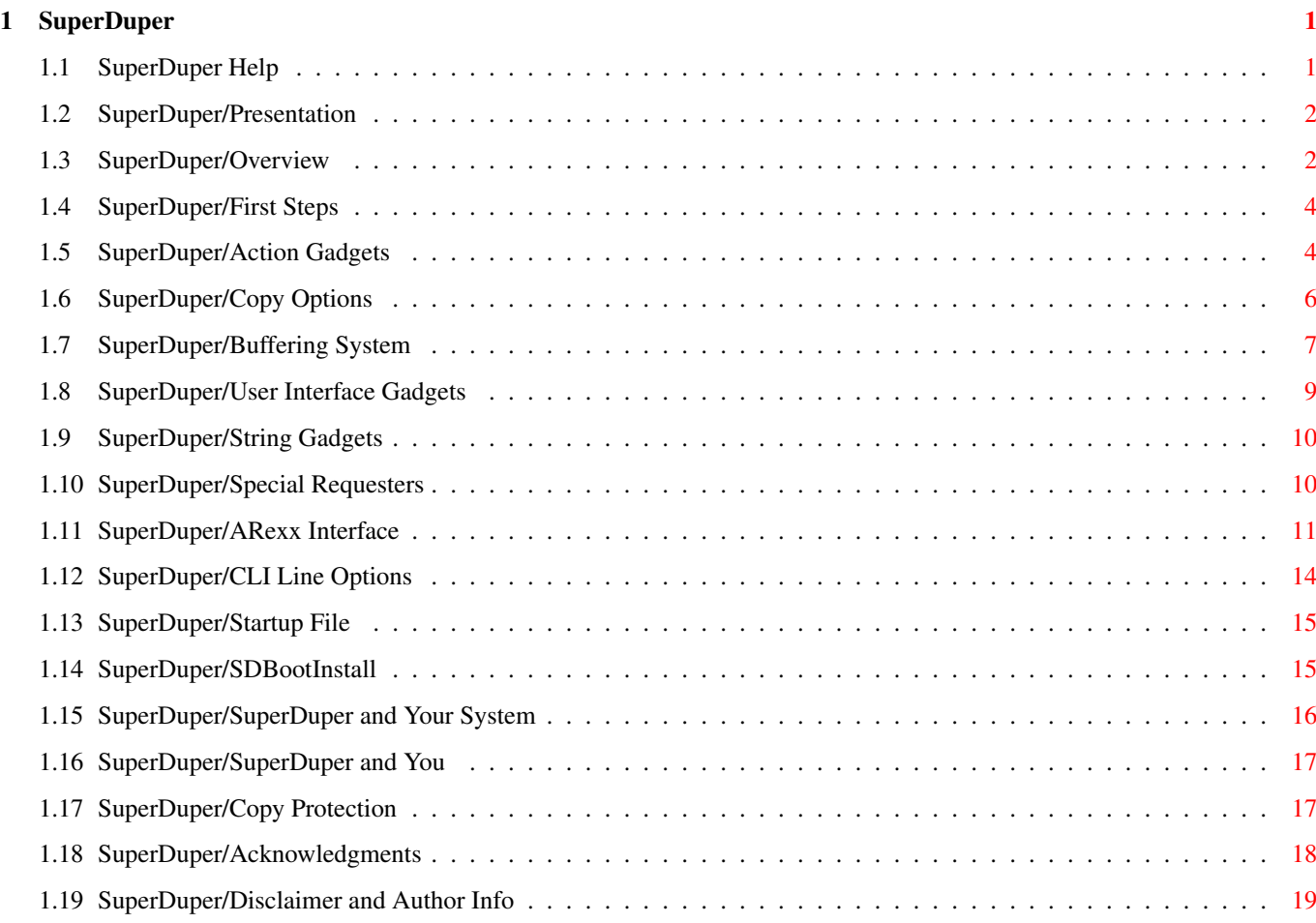

## <span id="page-3-0"></span>**Chapter 1**

# **SuperDuper**

### <span id="page-3-1"></span>**1.1 SuperDuper Help**

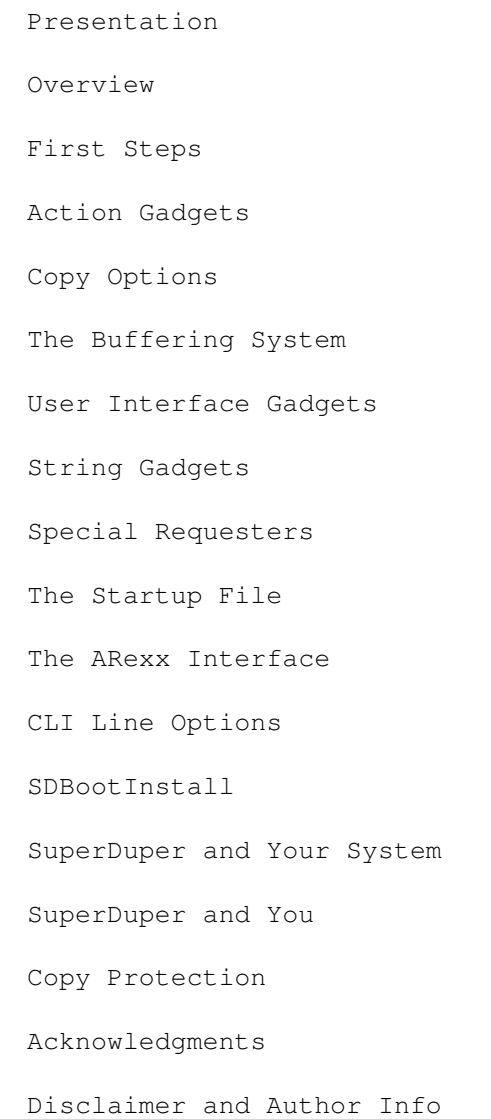

#### <span id="page-4-0"></span>**1.2 SuperDuper/Presentation**

SuperDuper 2.1

© 1991 Sebastiano Vigna

SuperDuper is a disk copier/formatter that tries to be to disk handling what Mostra is to IFF displaying: a fast, compact, system-friendly tool which combines speed, features, and some bells and whistles to make your life easier.

By "fast" I mean exactly what you're hoping---blazingly fast. A disk is usually copied and verified in less than 100s. Without verify, the time drops to 69s. You can buffer a disk in RAM in less than 36s, and then making a verified copy takes 67s, while a non-verified copy takes less than 36s. Adding another destination drive increases verified copy times by 34s, but hardly changes non-verified copy times (the Amiga can write and step more than one drive at a time; I just need a few tenths of a second in order to measure the drive speed). Thus, if you really trust your drives and your media you can make four copies in 36s. These timings can vary with the system configuration, the multitasking overhead, the disposition of the blocks on the surface of the disk, the state of the DATE option (which requires a separate write on the root block track for each disk) and the DMA access of the custom chips (previous users of SuperDuper might think this release is slower than the previous one: it is really faster, but SuperDuper 1.0 was a little bit optimistic about its copy times---the motor on/off delays were erroneously skipped).

#### <span id="page-4-1"></span>**1.3 SuperDuper/Overview**

Main features:

- SuperDuper copies, formats and checks from/to any combination of Amiga drive(s).

- SuperDuper has a switchable 880K RAM buffer that allows for any number of duplications while reading the source disk only once. The combination of destination drives can be changed at each pass. If you have a hard disk, you can create on it an image file that will act as a buffer. This file can be saved and reused many times. Also, all kinds of virtual disks are supported for buffering (VD0:, RAD:, FMS:...). Morever, a count is kept of the copies generated by a buffered disk.

- SuperDuper checksums the RAM buffer. If some badly written program is trashing your memory, you are alerted. Thus, buffered copies are as safe as direct copies.

- SuperDuper also checks its internal DMA buffers at each write.

- SuperDuper can allocate a buffer of less than 880K. In this case, it will use real-time compression in order to do multiple pass copies with maximum efficiency. Most disks can be wholly buffered on a 1MB machine. You can also make multiple copies with multiple passes. Copy times are (almost)

unaffected.

- SuperDuper will automatically retry tracks which produce a verify error. The number of retries is programmable. A simple visual clue is given to the position of the error, but on request detailed error information printing is available.

- SuperDuper is highly system-friendly---the use of CPU time is negligible, so you can multitask efficiently.

- SuperDuper has the option of incrementing the creation date of the copy so AmigaDOS doesn't get confused. If, however, the option is switched on and the disk is not an AmigaDOS disk, SuperDuper won't increment the date.

- SuperDuper is faster than diskcopy---actually it pushes the drives to their limits. At the time of this writing, SuperDuper is the fastest Amiga copier both from a "pure" (physical time) and from a "per-copy" (real time for each copy when a big number of copies of the same disk is produced) point of view.

- SuperDuper alerts the user with sound (and optionally voice) about the operations in progress---so you can really be doing something else!

- SuperDuper can format both OFS and FFS disks.

- SuperDuper displays a list of the last few disks copied. If you do a lot of copying, you'll find this feature more than a little useful.

- SuperDuper can manage the Amiga drives without help from the trackdisk.device. Through the supplied utility SDBootInstall, you can create a boot disk which will keep the system away from your drives, giving you back more than 30K per unit. This is very useful when doing intensive buffered copying on a 1M machine.

- SuperDuper can automatically start any copy or format operation by monitoring the disks' extraction and insertion.

- Almost all elements of the 3-D, 2.0-like graphical user interface have keyboard equivalents. When possible, 2.04 features like TAB gadget cycling and window zooming were supported.

- The start/end cylinder of a copy is programmable.

- Unique numbered names can be automatically generated while formatting.

- SuperDuper works under 1.2, 1.3 and 2.0.

- SuperDuper has a time indicator.

- SuperDuper has a beautiful name. 8^)

- If this is not enough, an ARexx interface allows any kind of customization. In particular, a startup ARexx script lets you set up a custom configuration. Since SuperDuper can turn off its graphical user interface via a command line switch, it is possible to use SuperDuper as a CLI command by writing a suitable ARexx macro. A switch allows you to shut down ARexx in order to gain memory. ARexx macros can be launched via a file requester (asl.library, arp.library and req.library are supported).

#### <span id="page-6-0"></span>**1.4 SuperDuper/First Steps**

To use SuperDuper, you simply double-click on its icon. You will see five rows of gadgets. The first one has at most one gadget selected: it's the source. The second one lets you select the destination drive(s). The other lines contain option and action gadgets.

Every gadget can be activated via mouse or keyboard (using the underlined letter). The line of destination drives can be controled by pressing SHIFT together with the underlined number. You can use Q or ESC to exit, instead of hitting the close gadget. Three of the string gadgets have underlined letters which activate them. Moreover, if you're running under 2.04, you can use TAB or SHIFT-TAB to pass from a string gadget to another one.

To make your first copy, if you have two (or more) drives simply select in the first line the gadget for the drive which contains the source floppy, and in the second line the gadget(s) for the drive(s) containing the destination(s) (for the time being do not choose the same drive both as source and as destination). Then hit the GO gadget. After a while, the display will flash, a beep will be generated, and the copy will be finished. As each cylinder is copied, the elapsed time indicator is updated. Note that a first beep will be generated when the copy is almost finished, so you have time to prepare yourself.

If you have only one drive, select it both as source and as destination. Then hit the BUFFER gadget, thus creating a RAM buffer. Depending on the memory available, it will be a full 880K buffer or a partial buffer. In the latter case, real-time compression will let SuperDuper get the best out of it. Now put in the source disk and hit the READ gadget: the buffer will be filled with the contents of the disk. If the progress bar reaches its maximum length, then the whole disk has been buffered. Pull out the source disk, put in the destination, and hit the GO gadget. The buffer will be written to the disk. If only a part of the source disk was buffered, put it in again, buffer it again (note that now the progress bar starts where it stopped before) and write it again. This process must be repeated until the whole disk has been copied. It is safer to set the write protect tab on the source disk, in order to avoid the unpleasing side-effects of source/destination mismatches.

#### <span id="page-6-1"></span>**1.5 SuperDuper/Action Gadgets**

The action gadgets

Four gadgets control SuperDuper's copy/format/check operations:

- STOP stops any operation. If pressed while the multi-pass real-time compression buffer is selected and no operation is in progress, it will empty the buffer and reset the pass count, thus allowing you to buffer another source even if the previous one wasn't finished (see the description of the buffering system). If you STOP immediately after starting a copy

operation and nothing has been drawn in the progress bar, nothing has been written to the destinations.

- READ can be used only when a buffer is selected; it fills the buffer by reading from the source drive.

- GO initiates a copy operation. If no buffer is selected, the source is copied to the destination(s). If a buffer is selected, the content of the buffer is written on the destination(s). If FORMAT is selected, the destination drive(s) are formatted.

- CHECK is basically a READ without buffering. The source disk is scanned for errors. No buffer is needed to use it. Note that SuperDuper will detect trackdisk.device related errors, but it won't find DOS checksum errors (for this purpose, for instance, you can use FixDisk).

When SuperDuper starts an operation which involves reading a disk, i.e., READ, CHECK and non-buffered GO, it scrolls up the name list and marks the current drive as "<UNKNOWN>". This happens because it can't know if the disk is a DOS disk before reading track 0. After less than a second, the track will be read, and the name will be changed to "<NDOS>" if the disk is not a DOS disk. Otherwise, as soon as the track 80 is read (the progress bar is in the middle) the name of the disk will be displayed. Beware: if you are using a multi-pass buffer, the name of the disk could be unavailable at the first pass.

If SuperDuper finds an error on read (or verify), it will retry reading (writing) the track, each time incrementing the first number of the Rtry:Err indicator. If after a number of retries specified in the gadget "Retry#" the error remains, SuperDuper will increment the second number (the error counter), restore the original retry counter and continue. A little rectangle in the progress bar will point out where the error occured. It will be positioned horizontally, proportionally to the track number, and vertically, proportionally to the unit number (the first line of rectangles shows errors on unit 0 and so on). Note that while retrying SuperDuper can't be stopped: don't set the "Retry#" gadget to 99 unless you really know that's what you want to do. At the end of the copy, the first number shows how many retries leading to a successful write were done, while the second one points out the number of tracks with an actual error. If you want to get a very detailed error report, you can set PRINTERRORS ON from ARexx. A console window will appear, and every wrong read, write or retry will generate a message explaining what doesn't work. Usually you will get bad checksums, but if a track is really scrambled SuperDuper could be unable to get the first sector after a gap, in which case nothing at all is recovered.

The progress bar is drawn in a different color if you're doing an READ, a FORMAT or a COPY operation---so you can be sure you read the new chunk in the buffer, and so you can avoid formatting your floppies when you think you're copying something to them. The gadget corresponding to the action currently executing will remain highlighted in order to remind you what you're doing. Note also that the progress bar and the elapsed time indicator are not updated if something locks the screen (like using menus). The update is delayed until the screen is unlocked (thus SuperDuper won't get stuck as will almost all programs which do any rendering to their windows).

The volume of the beeps produced by SuperDuper while copying can be set with the ARexx VOLUME command.

If you specify start/end cylinders different from 0/79 in the SC and EC gadgets, only the part of the disk specified will be copied. The main use of this option is for retrying some lazy disk (usually on the last tracks) if you're not satisfied with the number of retries issued by SuperDuper. Please refer to the section on the buffering system for some subtle interactions between the RAM/HD/VDisk buffer and the start/end cylinder selectors.

While doing buffered copies, at each successful copy (that is, without errors) the Cpy# indicator will be incremented. Thus you can know precisely how many disks you copied. Moreover, the counter will be incremented only if the operation ended on the last track of the disk and started from the first track of the buffer. This allows you to manually retry spare tracks by changing the SC/EC gadgets without getting spurious increments, and if a multi-pass copy is in progress only the last pass will actually increment the counter.

#### <span id="page-8-0"></span>**1.6 SuperDuper/Copy Options**

Five gadgets control the copy/format options.

- VERIFY turns verify on and off (you can also format without verifying). However, turning off verify is not recommended.

- DATE toggles on or off the change of the date of an AmigaDOS disk. This change is necessary so AmigaDOS can distinguish otherwise identical disks; if two truly identical disks are inserted in the drives, AmigaDOS gets confused and crashes. However, if for some reason you want a "physical" copy, you would turn off this option. DATE will be ignored for a non-AmigaDOS disk.

- FORMAT enables formatting. When you hit GO, all destination drives will be formatted. To copy again, you must deselect FORMAT by clicking it again. If VERIFY is selected, the format process is verified. Note that when you hit READ, FORMAT is automatically deselected. This happens in order to avoid the unpleasing error of thinking you're writing a buffered disk, while actually formatting it.

The gadget prefixed by "Label:" allows you to choose a name that SuperDuper will use while formatting. The name must be chosen before clicking GO---it is disabled (ghosted) during the formatting.

- INCNAME makes easy to format a bunch of disks with different, unique names. If this gadget is selected while formatting, SuperDuper will scan the Label string gadget searching for a numeric pattern (i.e., one or more digits) and will increment the pattern value for each disk formatted. In case more than one pattern is present, the last one is used. For instance, if you format four disks with label "Foobar.000", the disks will be named Foobar.001, Foobar.002,... and at the end of the copy the label gadget will contain Foobar.004, thus being ready for the next formatting. The more digits, the more unique names. Since you can start from any number, and after 99...9 the numeration wraps around, if you need to start with 00...0 you can put in something like "Foobar.999": The first disk will be labeled with "Foobar.000".

- FFS enables the formatting of FFS disks; for copying it is ignored.

#### <span id="page-9-0"></span>**1.7 SuperDuper/Buffering System**

Three gadgets control the full-featured buffering system of SuperDuper. Buffering is useful when you have to do a lot of copies: you read a disk only once, and then you can make as many copies as you want without rereading it. It also has other uses: if you have to create distribution disks (for instance for a commercial package) you can create them using high speed virtual floppies, such as Commodore's RAD: or Matt Dillon/Jim Cooper's FMS: disk. SuperDuper can then read from those virtual disks and make many copies on floppies at high speed.

Since data integrity is a primary issue, SuperDuper checksums the RAM buffer. The possibility of writing a munged track is very low. Strict control is also kept on the validity of the buffer---you can't write random data on your disks inadvertantly.

- BUFFER allocates a RAM buffer. SuperDuper will try to get an 880K buffer: if you don't have enough memory, a warning will be issued, showing the number of buffers allocated (each buffer is 11K) and warning you that the real-time compression system is activated. Beware of the fact that many programs tend to crash under low-memory conditions, so if you have 1MB or less you should close everything you can before hitting BUFFER, and you should possibly also use KILLSYS.

The memory allocated will be used as a buffer to make multiple pass copies. If SuperDuper can find 880K, the process is very simple and uses very little of the CPU, but if (for instance on a 1MB machine) it's impossible to buffer a whole disk this way, SuperDuper will use a real-time compression algorithm. As the disk is read in the buffer, it is compressed in a special format. The gain in size is usually 35% for empty tracks, 20-30% for text, 15-25% for programs and 5-10% for IFF ILBM images. Tracks which can't be compressed are simply stored. The only disks which can't really be compressed are disks filled with compressed files, like .lzh or .zoo files, but for the others the size gain is enough to buffer a whole disk on a 1MB machine. 8^)

Of course, the compression overhead eats a lot of CPU power. The algorithm has been devised in such a way that compression and decompression are absolutely real-time, i.e., you will notice no slowdown. However, beware of the fact that while doing compression SuperDuper always fully uses the CPU. Even moving the mouse can slow down the operation in progress. Anyway, if you have all of your memory allocated for the buffer, it is definitively not a good idea to do anything besides waiting for the copy to finish.

A little side-effect of the allocation of all of the available RAM is that some requester could be turned into an alert, or could even disappear without waiting for the user to acknowledge it.

- HDBUF creates an 880K file in the current directory of SuperDuper, and uses this file as a buffer, exactly like BUFFER does with RAM. Of course you must use it only if you have a hard disk, and you started SuperDuper from it. The file contains the 1760 blocks which form a disk in their natural order. The READ operation will be a little slower, but if you have a good

hard disk you should be able to make copies as fast as with a RAM buffer. The file is named "SD\_Buffer", and it's accessed only during the copy operations. This means that you can read or write it using the CLI commands, or the Workbench (but you will have to supply an icon). You can easily write an ARexx macro which retrieves/stores binary images of a disk from/to SD\_Buffer. Then SuperDuper will use the new contents when writing to floppies.

If you put a file named SD\_Buffer in SuperDuper's directory \*before\* clicking HDBUF, then SuperDuper will assume this is a buffer file and will use it. You can even write directly to floppies without reading anything. Note that usually the buffer file is deleted when the HDBUF gadget is deselected, but if you supply a buffer file before activating the gadget your file will be left untouched.

- VDBUF is probably SuperDuper's most esoteric feature. By typing a device name in the string gadget named "VDName", you can select any device (SuperDuper needs the Exec device name, e.g., "ramdrive.device" for the RAD: AmigaDOS device). The unit number is taken from the gadget with the label "VDUnit#". The device you specified will be used as a buffer for your disks. SuperDuper expects the device to behave like the trackdisk.device, namely it must be able to write data at specific offsets. The main devices you can use, with their respective names, are:

RAD: - the recoverable RAM drive. Configure it in your mountlist as a floppy, and you can use it as a buffer (Exec name: ramdrive.device). FMS: - Matt Dillon/Jim Cooper's virtual floppy-on-hard disk (Exec name: fmsdisk.device). VD0:, etc. - other recoverable, sector-oriented RAM drives.

The device you specify is checked on opening to see if it has enough space to contain a full disk. The check is done simply on the number of sectors available---if there are enough sectors, and they are arranged differently than on a floppy, you will be able to use the device as a buffer, but don't expect AmigaDOS to get anything meaningful from it.

WARNING: many of these devices are buggy and return NO ERROR on unsuccessful opening or failed size test. Some of them in this case will trash your memory. Be sure that the device is configured properly---try an AmigaDOS command on it first.

Of course, many people will find incredible ways to use this feature (for techies: if you want try something weird, consider that SuperDuper reads 512 bytes at offset 900608 on opening to test for size, and then reads 1760 chunks of 512 bytes, one for each sector, for every copy. The sectors are read sequentially as they are distributed on the disk, so if the device ignores the offset indication, you can feed it with 880K of a continuous bytes stream. Buffering is another story though---the offset indication is important because SuperDuper places the blocks on the device "in the right place" as soon as it encounters them).

A BUFFER is considered non-valid as soon as allocated, because it will contain random info. To make it valid, you must read in a floppy. VDBUF and HDBUF instead assume the buffer is always valid, because it could be externally fed. This mechanism allows you to prepare, for instance, a distribution disk at high speed in RAD: or in your hard disk using FMS:, and then to copy it to floppies directly.

In the same vein, SuperDuper will act slightly differently when determining if a buffer contains a DOS disk (if not, the incrementing of the date is inhibited even if selected). At read time, the information is recorded, but if at write time the pass starts from track 0, SuperDuper will re-fetch the DOS mark from the buffer and check it again. This way if for instance you externally feed a ramdrive.device with a diskcopy command SuperDuper will be aware of it and will increment the date if requested to do so.

Some care must be taken in order to obtain what you really want when mixing the buffering features and the selection of the start/end cylinder. SuperDuper implements a reasonable mean of flexibility and reliability for these kinds of operations.

When using VDBUF or HDBUF, the read/write operations start and end exactly where you specify with the start/end cylinder gadgets. Since SuperDuper has no control over what you do to the virtual disk while it's not accessing it, it has to assume you made it right.

When using a RAM buffer, SuperDuper can clearly make some assumptions on its validity. In particular, just after allocation or a stopped READ it assumes the buffer is not valid.

If you have a valid buffer and you change the start/end cylinders, there are two cases: either the buffer range and the start/end range do not intersect, in which case an error message is issued if you try to write the buffer, or there is a non-empty intersection, in which case the intersection will be written, i.e., the starting track will be the greatest of the start of the buffer and the start cylinder, while the ending track will be the least of the end of the buffer and the end cylinder. Example: if you read something with SC=20, EC=30, then you set SC=10, EC=25 and hit GO, the range 20-25 will be written.

There are however two subtle differences between the behaviour of a complete (880K) RAM buffer and a partial one. First of all, the track range chosen for READing in a complete RAM buffer is always the full start/end cylinder range, while if reading in a partial buffer SuperDuper will start from the last track of the previous buffer (of course, if the last track is past the end cylinder, it will start from the start cylinder). Moreover, if a long range of tracks is skipped (for instance, you read in a buffer range of 0-79 and you write 70-79) a few (less than 10) seconds will pass while SuperDuper unpacks the data you don't want to write---they have to be decompressed anyway.

If all this scares you, don't fear: the buffer/range interaction will simply work just as you intuitively expect. I hope at least 8^).

#### <span id="page-11-0"></span>**1.8 SuperDuper/User Interface Gadgets**

- TALK activates SuperDuper's ability to give its status by voice. Currently only English is supported.

- AUTO activates automatic operation starting. SuperDuper will monitor disk insertion and ejection. When all destination(s) have been ejected and re-inserted, a GO operation is started. If FORMAT is selected, the

destination(s) are formatted. Else, if a buffer is selected, it is written to the destination(s). If neither formatting nor buffering is requested, SuperDuper will monitor the source, too, and will start a disk-to-disk(s) copy as soon as the source and all destination(s) have been ejected and re-inserted. WARNING: especially on one-drive-only systems, AUTO can be extremely dangerous. You'd better write-protect your source disks.

- KILLSYS/RESTORE closes the Workbench and voice, flushes the memory and opens a very small screen with only two colors. Moreover, the window is of SIMPLE\_REFRESH type rather than SMART\_REFRESH. This way, the maximum amount of memory for your system is at your disposal (unfortunately, under 1.3 the window can be refreshed incorrectly because of an Intuition bug). If the Workbench can't be closed for some reason, a warning is issued (usually some application has a window opened on the Workbench screen). When you want to get back, hit the gadget again (this time it will be named RESTORE). This feature is very powerful if coupled with SDBootInstall and with the CLI option LOWMEM.

#### <span id="page-12-0"></span>**1.9 SuperDuper/String Gadgets**

The string gadgets have been more or less discussed in the previous sections. They are gathered here for sake of clarity.

- SC, EC select the start and the end cylinders, respectively, for any operation.

- Label lets you choose a name for the disks formatted by SuperDuper. See also the paragraph about the INCNAME gadget.

- VDName, VDUnit# select the name and the unit number of the Exec device that SuperDuper will use as a virtual disk if the VDBUF gadget is selected.

- Retry# selects the number of read/verify retries on each track.

#### <span id="page-12-1"></span>**1.10 SuperDuper/Special Requesters**

When SuperDuper needs to inform the user about something, usually a requester with a message appears (if the TALK option is on the message is also read out loud). While most of the requesters are self-explanatory, some of them need a more detailed description.

"Can't get disk.resource"

The disk.resource is the Exec way of controlling the access to the low-level disk hardware. SuperDuper can't access the resource, probably because someone is already using it. If you suspect a particular program, close it and try again to select a disk gadget.

"Please free disk.resource"

(See also previous requester). If the disk.resource can't be grabbed, Exec won't give back the message passed by SuperDuper until the resource is free. Thus, until that moment SuperDuper can't exit.

"Checksum error: buffer munged."

Someone wrote over SuperDuper's RAM buffer. The buffer is no longer valid, and the current copy is probably munged, too. You should probably reboot, because if something writes on someone else's memory it's likely it will do it again.

"A track buffer has been munged."

Someone wrote on one of SuperDuper's track buffers. The same comments of the previous requester apply.

"ARexx server not active"

In order to use ARexx macros, the ARexx server has to be activated. Type "RexxMast" at a CLI prompt (if it's not in your path, you should locate it easily).

"Error while recalibrating."

SuperDuper found an error while recalibrating the drive heads (too many steps were necessary). This can happen in a variety of situations, mainly when the power supply is not enough for all the drives connected. In this case, bad copies can be produced even with VERIFY on.

#### <span id="page-13-0"></span>**1.11 SuperDuper/ARexx Interface**

ARexx is the system macro language of the Amiga. It was originally developed by Bill Hawes (to whom every Amiga owner owes much more than he probably realizes) and was then included in the release 2.0 of the operating system.

ARexx is a beautiful interpreted language, with unique features such as syntax/semantics collapsing (for instance, you can ask the value of a variable given its name as a string) and, overall, the ability to interface itself with external applications. A single ARexx script can control several different programs and make them interact.

The ARexx interface consists of a port, which is used for communications, and a set of commands that ARexx can issue to the application. For SuperDuper, the port name is SUPERDUPER, and the command set is described below. ARexx scripts written for SuperDuper should have extension "sd", like "foobar.sd". This is in order to distinguish ARexx scripts written for different applications.

ARexx provides at little or no implementation cost a powerful macro language which substantially increases the performance and the versatility of an application. Maybe some feature you would like to have is not in SuperDuper at this time, but it's very likely you'll be able to put it in via a suitable ARexx script.

Besides being able to execute commands issued by an ARexx macro, SuperDuper is also able to start an ARexx macro. This is indeed the purpose of the AREXX gadget (the last one in the last row). The gadget is activated if 1)

the RexxSysLib.library is somewhere in your LIBS: directory and 2) you have a file requester. SuperDuper is able to recognize and use the ASL file requester (under 2.0), the ARP file requester or the req.library file requester (the first available in this order will be used). You can start any number of macros at the same time (beware of wild interactions though).

· General issues

SuperDuper commands generally correspond to gadgets, and are similarly named: for instance, the command 'CHECK' will check the source drive, while 'VDUNIT 4' will set the virtual disk buffer unit number to 4. Commands are case insensitive, and only the first two or three letters are significant. So you can write CH instead of CHECK but you have to write REA for READ, or you could make confusion with RESTORE or RETRY.

ARexx needs a console by which it communicates with the user. If you started SuperDuper from the CLI, the your original CLI will be used. Otherwise, a console window will be opened. Under 1.3, this window appears at the start of any ARexx macro and gets closed when there is no macro running. Under 2.0 it's always open, but it's an AUTO console window, so you can close it if you wish: it will be reopened as soon as something is printed into it.

· Action commands

The commands GO, READ, CHECK and STOP act just like their gadget counterparts, starting a copy (buffering, formatting) process or stopping it. The first three return at the end of the operation. However, for instance, if another task sends a STOP command while a copy is in progress, the copy is interrupted and the GO command returns. You can then check the RC variable to see what happened (see the ARexx manual).

The pair KILLSYS and RESTORE work like the corresponding gadget. The operations which are nonsense have no effect (i.e., if you send KILLSYS and the system has already been killed, nothing happens).

· Selection commands.

I list here for sake of completeness the whole group of selection commands. They could be easily deduced anyway from the gadget names, apart from VOLUME, PRINTERRORS and RX which are available only through the ARexx interface. Here <string> is a string of characters and <n> is a nonnegative number. When on/off is specified as an argument, you have two ways of invoking the command: "<command> on" will switch the thing on, and "<command> off" will switch it off. Note that the ARexx interface of SuperDuper is rather lazy about syntax---strings too long will be silently truncated, and passing a non-numerical argument where <n> is required will usually produce a value of 0.

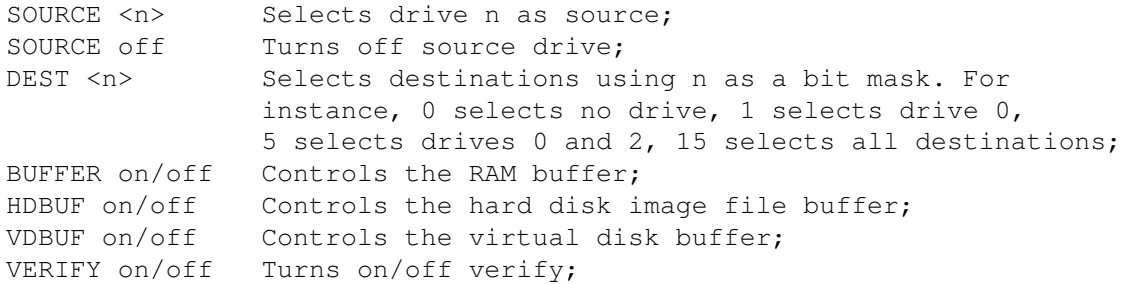

DATE on/off Turns on/off date adaptation; INCNAME on/off Turns on/off name increment while formatting; FFS on/off Selects Fast File System or Old File System while formatting; TALK on/off Toggles talk mode; AUTO on/off Toggles auto mode; LABEL <string> Sets the disk label RETRY <n> Sets the number of retries; VDUNIT <n> Sets the virtual disk unit number; VDNAME <string> Sets the virtual disk unit device name; SCYL <n>
Sets the start cylinder;
ECYL <n>
Sets the end cylinder Sets the end cylinder.

The following commands are only available through the ARexx interface:

VOLUME  $\langle n \rangle$  Sets the volume of the beeps  $(0 \langle =n \langle =63 \rangle;$ PRINTERRORS on/off Opens/closes SuperDuper's detailed error report window; RX <string> Executes the ARexx macro which name is <string>.

· Return codes

Commands issued by ARexx to an application should return useful values in order to tell what really happened. Generally, a command which fails returns an error level, while a successful command returns an error level of zero and, upon request of the caller via the OPTIONS RESULTS command, a result string which can be parsed in order to get useful information.

SuperDuper returns an error code of 10 if the syntax of the command was wrong. This will cause ARexx to complain with an error message. An error code of 1 is returned if the syntax was right but the command couldn't be executed, but there is no real failure (for instance, if you send GO while a copy is already in progress or if you try to select a ghosted gadget). An error of 30 is returned in extreme cases, for instance when you hit the close gadget and there are still some commands pending. No strings are ever returned, since we have only a few cases to differentiate. Return codes with special meanings are returned by the following commands:

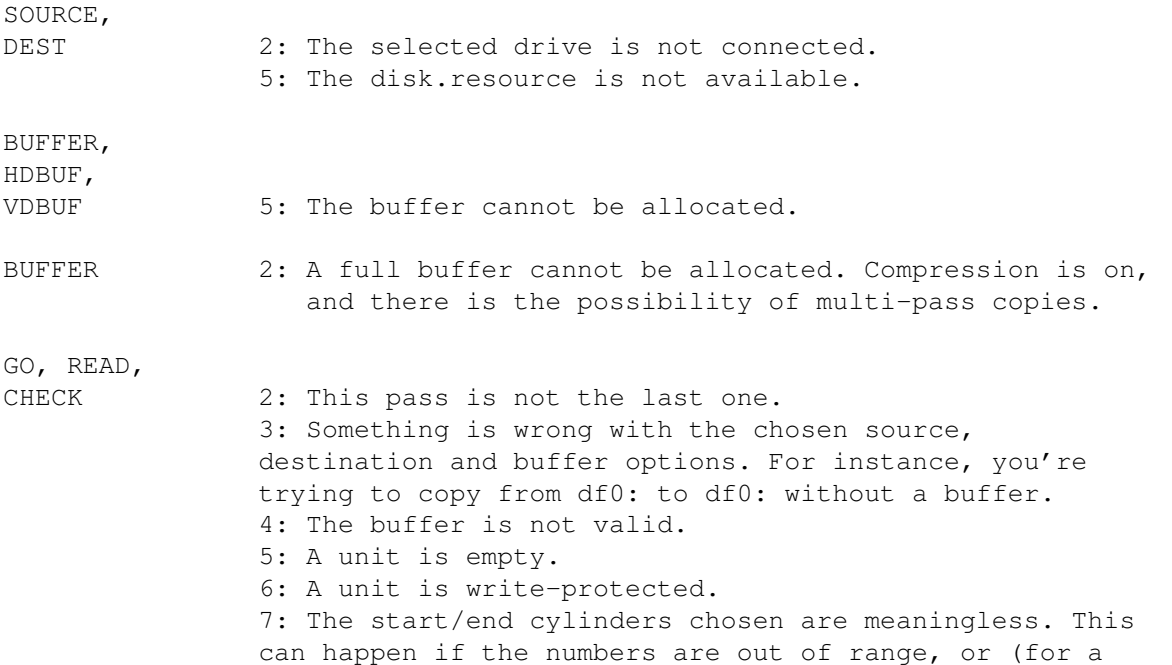

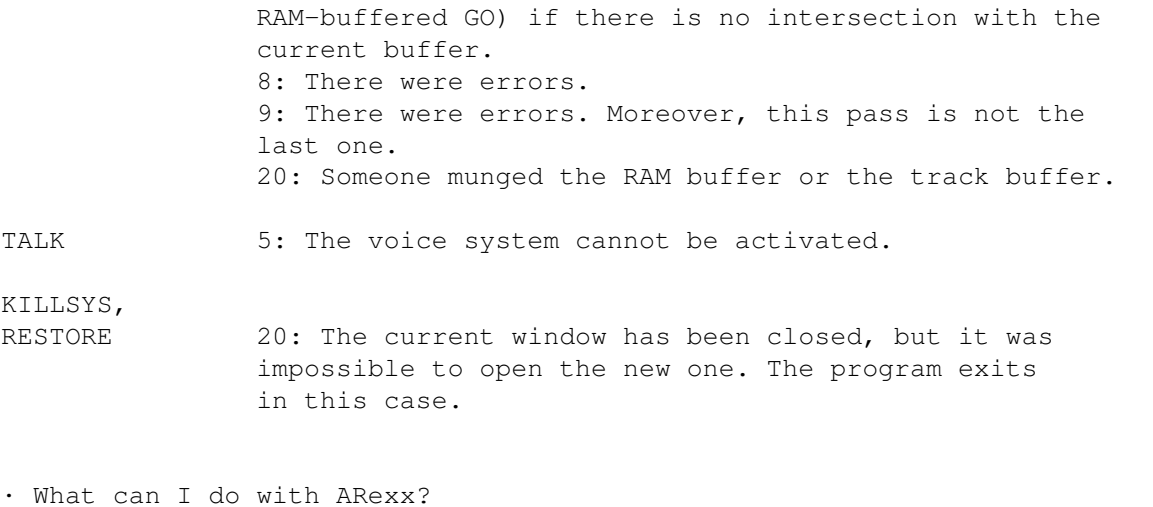

Basically you can expand SuperDuper's capabilities and/or make it interact with other programs. A couple of examples of the first case could be a CheckAll.sd macro which checks all drives in sequence. The "native" SuperDuper can only check one drive at a time, but if you have two or more drives you can check many drives using a macro like

/\* CheckAll \*/ do  $i = 0$  to  $4$ source i if rc==0 then check end

After checking you should of course look at the return codes in the "rc" variable and decide upon appropriate actions.

Suppose now you have four drives and you want to make a copy of two different floppies. You can put the sources in drives 0 and 1, the destinations in drives 2 and 3, and then

```
/* DoubleCopy */
source 0
dest 4
go
source 1
dest 8
go
```
(of course I'm assuming SuperDuper is in its default configuration). This will produce the two copies in a completely unattended way.

#### <span id="page-16-0"></span>**1.12 SuperDuper/CLI Line Options**

When you start SuperDuper from the CLI, you have the chance to specify an option. The possible options are printed in the standard Amiga template format if you type "SD ?". In this case, the following line

NOGUI/S,LOWMEM/S

will be displayed. Its meaning is that NOGUI and LOWMEM are switches that you can activate. For instance, the command line "SD NOGUI" will invoke SuperDuper in its NOGUI mode. The two flags are mutually exclusive---if both are specified, only the first one counts.

NOGUI: SuperDuper won't open its graphical user interface but you can then control it through the ARexx interface. This makes possible to write an ARexx macro allowing you to use SuperDuper from the shell much as the diskcopy command. Moreover, the startup file Startup.sd is not executed, so that in your ARexx macro which calls SuperDuper directly you can expect to get the standard configuration.

LOWMEM: This switch shuts down the ARexx port and the sound system. SuperDuper won't open either the ARexx port/RexxSysLib.library pair, or the audio.device. This mode is provided for user with 1M or less who want to have as much free memory as possible (read also the section about SDBootInstall).

These options are only available from the CLI.

#### <span id="page-17-0"></span>**1.13 SuperDuper/Startup File**

At startup time, SuperDuper checks if ARexx is available, and in this case it tries to start an ARexx macro named "Startup.sd". This file should contain your usual settings: for instance, it's a very good place where to put a VOLUME command. The startup file is a regular ARexx macro, just like any other one started by the AREXX gadget or by the RX command. However, a couple of conventions were implemented in order to get a better behaviour on systems without ARexx. In particular, the absence of the ARexx server or the ARexx error message "Program not found" will \*not\* be displayed if caused by the startup file. Notice that the last message can also be caused by the first line of Startup.sd not being a comment (every ARexx macro must start with a comment).

#### <span id="page-17-1"></span>**1.14 SuperDuper/SDBootInstall**

When your system boots up (at power on or after a reset), the operating system searches for available drives, and creates some trackdisk.device tasks accordingly. These tasks take a lot of memory for their buffers (>30K), but SuperDuper doesn't use them at all, because it has its internal routines.

If you have to do intensive copy work, and you have 1MB of memory or less, you could find it useful to boot up your system in a special configuration that will shut down almost all trackdisk.device tasks, thus freeing a lot of memory.

To accomplish this, do as follows:

1) Make a copy of your usual Workbench 1.2 (or greater) disk (from now on we work on the copy).

2) Delete some programs to make room---preferences, diskcopy and format are good candidates. Moreover, delete the file "Disk.info".

3) Copy SuperDuper to the disk root directory (by dragging its icon on the disk icon or using the CLI).

4) Edit the startup-sequence of the disk (it's in the "s" directory). Delete it entirely, and substitute it with

SetPatch >NIL: Run >NIL: <NIL: SD LOWMEM EndCLI >NIL:

If you're under 1.2, don't put in the first line (you don't have a SetPatch command).

5) Now put the disk in df0:, and run the utility SDBootInstall. A special bootblock will be installed on the floppy. When booting from it, the operating system (and you) will be able to access only drive 0---the other ones will be for SuperDuper's use only. To get back to normality, a reboot is necessary. You will gain 30/40K per drive using this method (for techies: it is perfectly legal---the bootblock simply AllocUnit()s the drives with  $ID>0$ ).

#### <span id="page-18-0"></span>**1.15 SuperDuper/SuperDuper and Your System**

SuperDuper has been written keeping in mind that a good program doesn't have to eliminate everything from the system in order to work. The Amiga has a very efficient multitasking kernel which allows for resource arbitration.

When SuperDuper is started, it won't allocate anything from your system. As soon as a source/destination gadget is clicked, it will inhibit all of the drives (so don't select a gadget while reading or writing to floppies) and then will grab the disk.resource. Until the resource is released, \*no one else\* can access the Amiga drives. This is necessary in order to avoid unpredictable collisions with the system or other programs. Inhibiting the drives is not enough, since some other file system (like CrossDOS) could access them.

If you need to temporarily access your drives, you must simply deselect all SuperDuper source/destination gadgets: the disk system will be restarted (it will be re-grabbed on a gadget selection of course). The heads will be moved to their original position, so that you no longer need to eject the drives under 1.3.

The CPU use of SuperDuper is almost unnoticeable. You can do anything else, and you shouldn't notice any slowdown. In particular, if no source/destination is selected SuperDuper is completely asleep.

This however is not true if you use compression. In this case, not only will the system be slowed down (a priority 0 task will almost always be active), but \*any\* operation (including moving the mouse pointer) will slow down SuperDuper.

If you use KillClick (or any other utility which legally kills drive clicks

under 2.0) SuperDuper won't click empty drives (drive clicking is necessary for monitoring disk insertion; using KillClick is good but you must be sure your drives won't try to move past track 0 if asked to do so).

You should avoid running SuperDuper while a 16 color hi-res screen (or a 4-color ECS productivity mode screen) is displayed. The video DMA access will interfere with the disk/CPU/Blitter access to the point that copy times will rise to incredible values---reading and compressing a disk in the buffer can take more than 100s.

#### <span id="page-19-0"></span>**1.16 SuperDuper/SuperDuper and You**

"Well," you could say, "SuperDuper is a great copier---but how can I trust it for making my copies? This guy diddles with hardware---maybe I should use the system DiskCopy command."

This is not a good idea. First of all, SuperDuper is \*incredibly\* picky about verifying. You will get more verify error messages than with the standard copy commands (for techies: SuperDuper verifies also the MFM timing bits, not only the data bits; this means a 200% efficiency improvement in catching verify errors and generally bad media).

Moreover, both the 1.3 and the 2.0 trackdisk.device have unpleasant side-effects on frequently read/written tracks. These side-effects are cleared when you do a copy of the disk with SuperDuper (for techies: trackdisk.device doesn't check for MFM bits being read in correctly, and doesn't re-MFM the track before writing it; it just re-MFMs the changed sector. If a MFM timing bit is read wrong, it will stay wrong forever, possibly causing read errors; but SuperDuper re-MFMs every track it copies, thus restoring every MFM timing bit to its correct value).

Finally, if you don't like coffee-breaks during your copies, you'd better use the fastest copier available---namely SuperDuper. Note that if you have four drives and you use top-quality disks, so you can skip verify, the buffer system allows you to get a per-copy time of 9 seconds, which is definitely not bad.

#### <span id="page-19-1"></span>**1.17 SuperDuper/Copy Protection**

A word on copy protection

SuperDuper won't copy protected disks (or if it will it's just a coincidence). I do not believe in copy protection. Scrambled tracks will produce random data on the destination. If the read error goes beyond a simple checksum error don't expect anything meaningful to be written on the destination disks.

However, SuperDuper will faithfully reproduce data block checksum errors ("Disk foobar has a read/write error") or DOS checksum errors ("Key 880 checksum error") on the source disk in disk-to-disk copies (header checksum errors are fixed when renumbering the sectors). Thus, if you got the typical "Key <n> checksum error" you can make a copy of the disk before fixing it.

SuperDuper won't do any surgery: use a good tool (such as DiskSalv or FixDisk) for that. Avoid DiskDoctor. On the other hand, during buffered copies data block checksums will be silently fixed by recalculating the right checksum.

#### <span id="page-20-0"></span>**1.18 SuperDuper/Acknowledgments**

The first person I must thank a thousand times is Dirk Reisig. It was by means of his suggestions that I sped up SuperDuper to the current, amazing level. I wrote him a letter which he answered gently with a long explanation of the optimizations performed by PCopy. The first time I read the letter it seemed greek to me, but little by little I learned all the mysteries of MFM encoding and disk direct hardware driving. Moreover, I learned from the source code of TrackSalve the usage of the blitter for MFM encoding and many other subtle things. In other words, without the help of Dirk you would have never seen anything after DFC5 (for release 2.1, a new optimization was introduced; it was suggested by Dan Babcock).

The second guy behind the birth of SuperDuper is Tom Rokicki. He pushed me to write a substitute for TurboBackup, and overall suggested the main thing---that on the Amiga it is possible to write many disks at the same time. Without this trick, you could never do four non-verified copies in 37s. Tom also tested all pre-whatever-greek-letter versions, always giving useful comments... and risking the life of his drives 8^). Moreover, I had time to work on SuperDuper because the AmigaTeX system is so incredibly efficient I got a lot of spare time while writing math papers...

Last but not least, Randell Jesup at Commodore drove me through the labyrinth of non-specified-specs, hardware quirks, strange behaviors, and system esoteric features. Without his help SuperDuper could probably work... but I wouldn't trust it for \*my\* copies 8^).

The name SuperDuper popped up during a rather intensive BIX discussion. Many other names were proposed, but in the end I chose this one---it has symmetry, correctly defines the product and has a simple shortening (SD). Thus, a thousand thanks to Kent Kalnasy and Dan Barrans for suggesting this name.

Many features were not my ideas. An incredible number of BIX users came up with excellent suggestions, many of which were actually implemented. Thanks to them you have support for buffering on any device (I never use RAD: nor FMS:, so I didn't think it could be useful).

But, as always, the biggest \*thanks\* goes to the beta-testers of SuperDuper: Dennis Atkin, Michele Battilana, Vittorio Calzolari, Jim Cooper, Doug Erdely, Charlie Fair, Blaine Gardner, Robert Jenks, John Jones, Kent Kalnasy, Robert Kesterson, Paul King, Randy Menzer, Linda Munson, Davide Repetto, Tom Rokicki, Sergio Ruocco, Carlo Santagostino, Reinhard Spisser, Jeff Todd, Carlo Todeschini, Michael Scott Velez and Marco Zandonadi. Beta-testing a copier is different from anything else---if it doesn't work you won't get a marginally corrupted picture on your display: rather, the Fish Disks it took an hour to copy could be unusable. A special kind of patience is needed under these conditions 8^).

#### <span id="page-21-0"></span>**1.19 SuperDuper/Disclaimer and Author Info**

SuperDuper is © 1991 Sebastiano Vigna and it's freely distributable as long as all of its files are included in their original form without additions, deletions, or modifications of any kind, and only a nominal fee is charged for its distribution. This software is provided "AS IS" without warranty of any kind, either expressed or implied. By using SuperDuper, you agree to accept the entire risk as to the quality and performance of the program; don't come to me if you destroy your entire Fish Disk library with it! Of course, it was tested rather extensively before it was released...

Comments, complaints, desiderata are welcome.

Sebastiano Vigna Via Valparaiso 18 I-20144 Milano MI BIX: svigna UUCP:...{uunet|piramid|rutgers}!cbmvax!cbmehq!cbmita!sebamiga!seba